# Fast Facts

- Convertissez les projets WinCC en projets zenon pour tirer pleinement parti des avantages offerts par zenon
- Adoptez les éléments graphiques, variable s et autres éléments existants et bénéficiez d'un gain de temps considérable
- Le convertisseur WinCC-zenon est disponible gratuitement pour les utilisateurs de zenon
- L'importation se déroule facilement, par le biais d'assistants ; aucune connaissance de la programmation n'est

Limites d'alarmes : les classes d'alarmes et les limites d'alarmes sont importées. Les textes de limite de WinCC sont remplacés par des limites d'alarmes.

Balises d'archives : les balises définies avec la fonction de journalisation de balises de l'explorateur WinCC peuvent être importées. L'importation se déroule dans une archive de zenon. Synoptiques : les images, modèles et symboles peuvent être importés depuis WinCC. Des éléments graphiques correspondants sont automatiquement générés dans zenon. Les éléments d'images de WinCC suivants sont créés dans zenon ; pour tous les autres types d'objets, un opérateur est créé dans zenon.

# Éléments de synoptique standard

**Éléments de synoptique standard**

- **Ligne**
- ▶ Polygone
- Ligne brisée
- Ellipse
- Cercle
- Segment d'ellipse

#### **Objets tubulaires**

- Tube polygonal
- ▶ Raccord en T

### **Objets intelligents**

- Champ d'E/S
- Objet graphique
- Double raccord en T

Rectangle arrondi

**F** Texte statique

Coude

▶ Secteur Arc d'ellipse Arc de cercle Rectangle

- Objets Windows
- Bouton

depuis un fichier CSV.

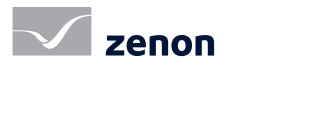

Conversion

inégalée qu'offre zenon.

outils :

Convertisseur WinCC-zenon

SCADA doté d'une sécurité supérieure et de l'indépendance

Outils de conversion WinCC-zenon L'importation de projets WinCC dans zenon nécessite deux

 **WinCC Graphics Converter :** ce convertisseur de fichiers graphiques de WinCC exporte les éléments graphiques de

Blocs de données : importés sous forme de types de données dans zenon. Les blocs de données de WinCC sont regroupés sous forme de pilotes, puis triés par type et par nom de bloc. Balises : les balises sont importées sous forme de variables de zenon. L'importation se déroule directement dans zenon ou

 **WinCC Import Wizard :** cet assistant d'importation WinCC importe directement les blocs de données, les balises, les alarmes et les archives depuis WinCC, et importe les fichiers graphiques depuis le convertisseur de

WinCC sous forme de fichier XML.

fichiers graphiques de WinCC.

Éléments importables

#### symbols, frames and screens  $\mathbf{b}$  is  $\mathbf{b}$  in the  $\mathbf{b}$  in the  $\mathbf{b}$  $\mathbb{P} \times \mathbb{P} \times \mathbb{P} \times \mathbb{P}$ A **TAGS** (incl. structure tags), alarm limits, historian project WinCC pc zenon pc

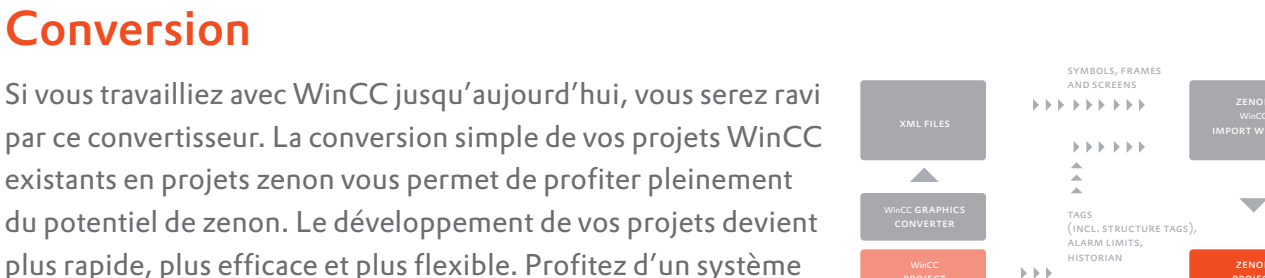